# **RUB**

### **SHORTGUIDE** EINWAHL ZOOM (PC)

#### **HINWEIS:**

Voraussetzung ist die Installation von Zoom über den ACMP-Kiosk oder per Download auf der Website von Zoom unter https://zoom.us/client/latest/ZoomInstaller.exe.

## EINWAHL ZOOM (PC)

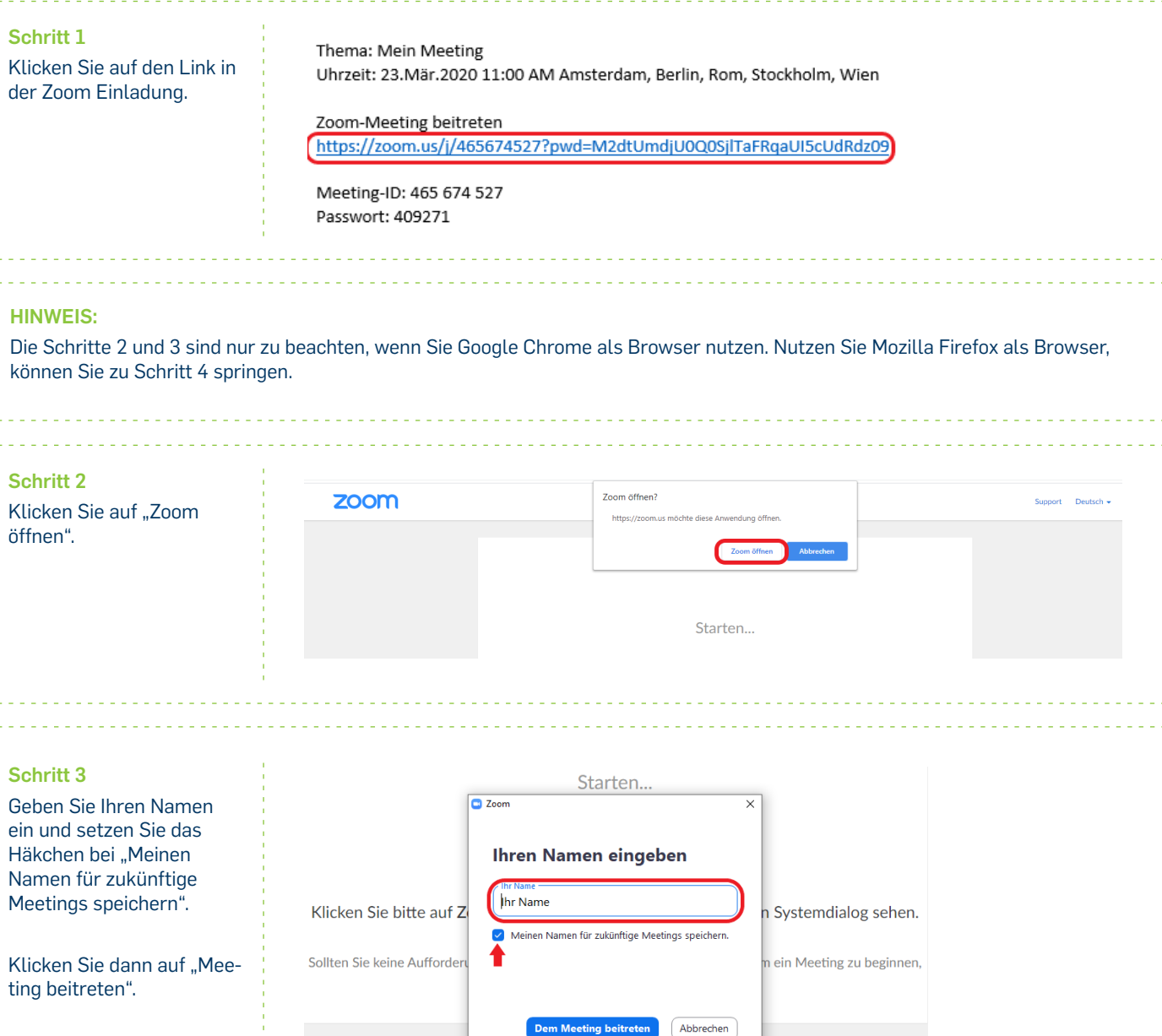

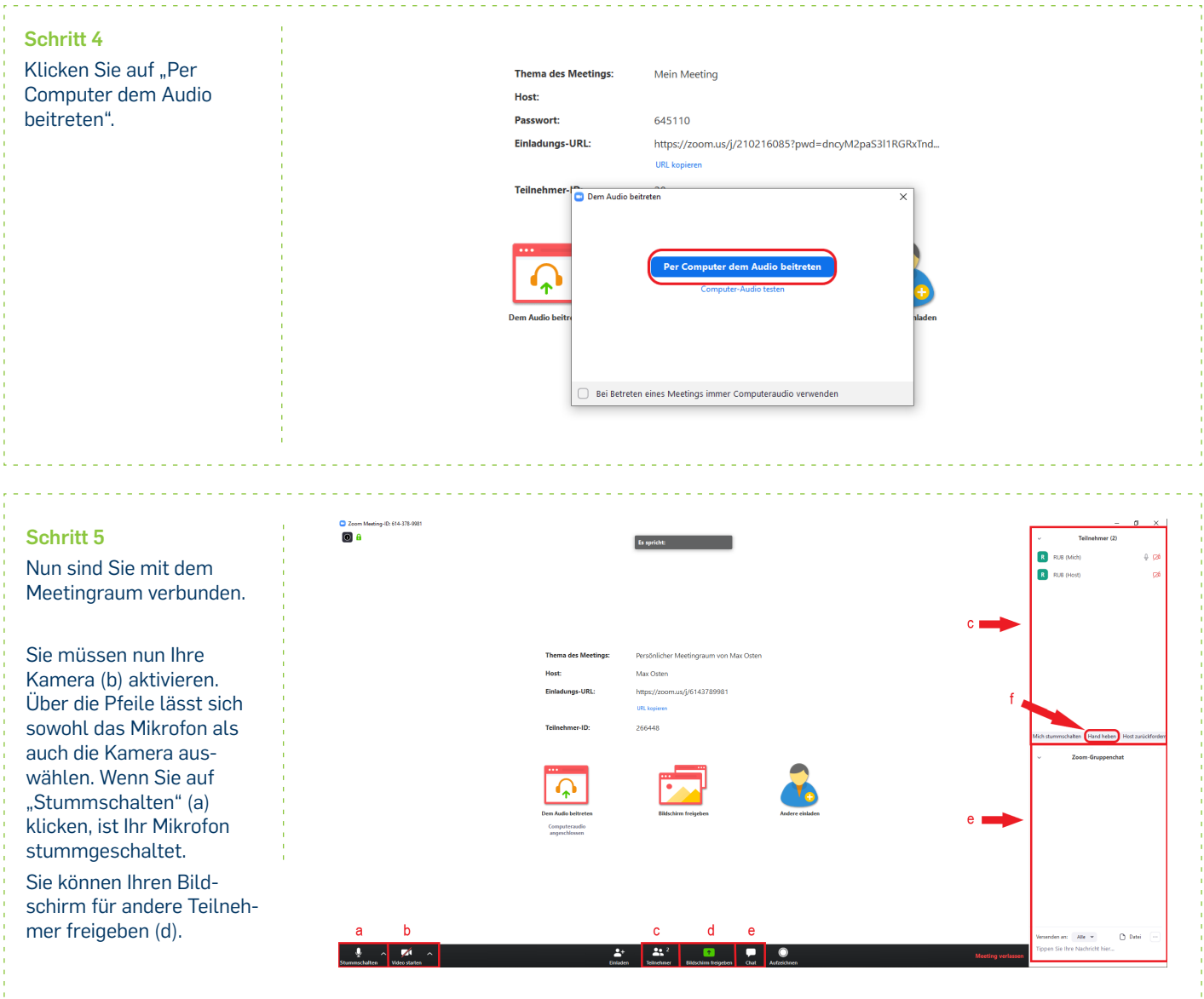

#### **Möglichkeiten zur Moderation (Empfehlung ab ca. 10 Personen):**

Sie können sich auch die Teilnehmerliste (c) anzeigen lassen. Dort haben Sie ebenfalls die Möglichkeit Ihre Hand zu heben, um dem Host einen Redebeitrag anzuzeigen. Die virtuell gehobene Hand kann durch den/die Moderator/in wieder entfernt werden, sodass man einen Überblick über die Wortmeldungen behält.

Unter (e) können Sie den Chat des virtuellen Meetingraumes aufrufen und dort Nachrichten senden.

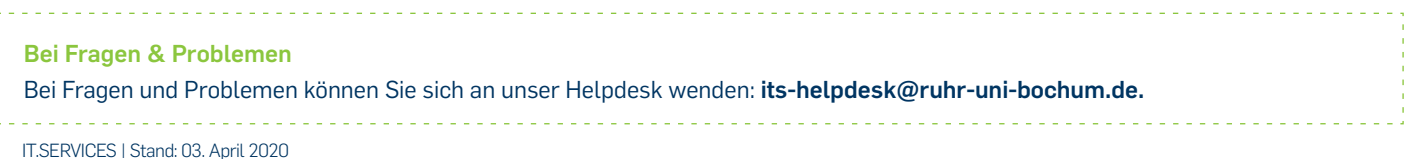